1. Install Audio Maker tool first. You can download it from this url:

https://en.tiandy.com/index.php?s=/Home/Article/lists/category/131.html

2. Record a customize voice

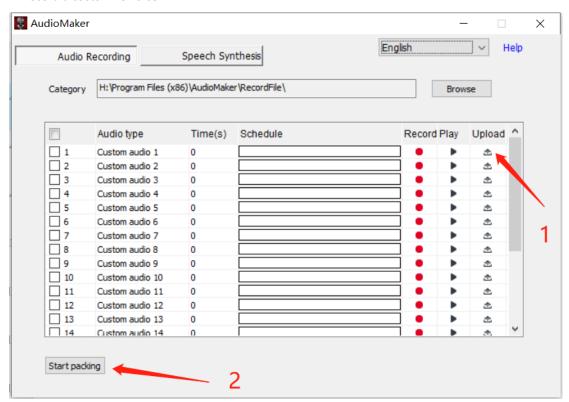

Then, they are 2 ways to send the audio to the Camera:

- (1) Upload it to the device directly;
- (2) Start packing, you can get a firmware, update the device with the firmware.
- 3. For more detail use, pls check the help menu.

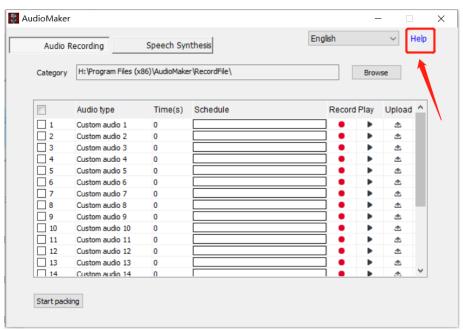

## 3、APP uploads customize alarm voice

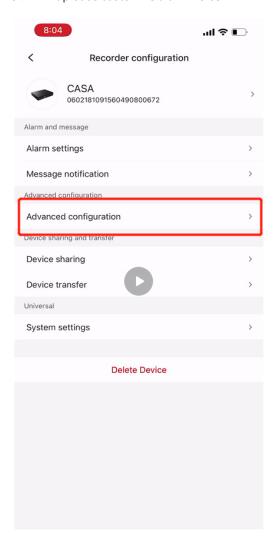

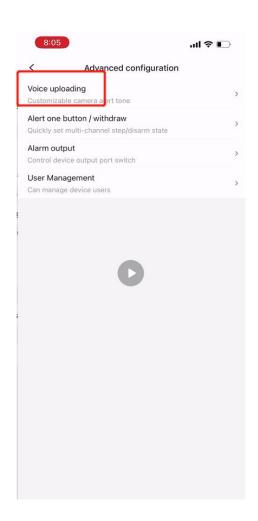

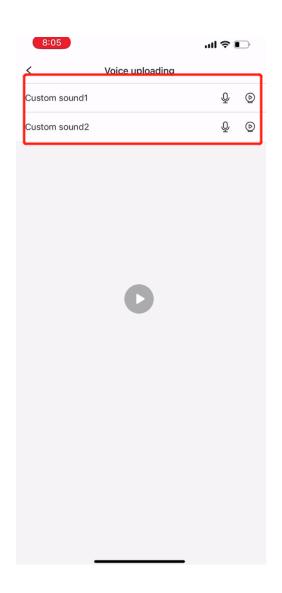

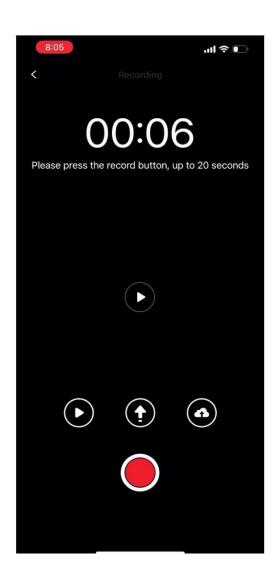